## **WyreStorm Essentials 8K60 1:2 HDMI Splitter**

# **EXP-SP-0102-8K**

WyreStorm recommends reading through this document in its entirety to become familiar with the product's features prior to starting the installation process.

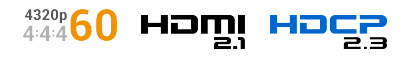

## **1** IMPORTANT! Installation Requirements

- Visit the product page to download the latest firmware, document version, additional documentation, and configuration tools.
- Read through the Wiring and Connections section for important guidelines before creating or choosing premade cables.

## **In the Box**

1x EXP-SP-0201-8K 1x DC 12V PSU (US, UK, EU, AU) 2x Mounting Brackets (with screws) 1x Quickstart Guide (This Document)

#### **Wiring and Connections**

WyreStorm recommends that all wiring for the installation is run and terminated prior to making connections to the switcher. Read through this section in its entirety before running or terminating the wires to ensure proper operation and to avoid damaging equipment.

### **IMPORTANT! HDMI Wiring Guidelines**

The use of patch panels, wall plates, cable extenders, kinks in cables, and electrical or environmental interference will have an adverse effect on HDMI transmission limiting performance. Steps should be taken to minimize or remove these factors completely during installation for best results. WyreStorm recommends using high quality WyreStorm Essentials 8K HDMI cables such as WyreStorm Essentials to ensure the highest content performance available.

### **Installation and Operation**

- 1. Connect an HDMI source to the HDMI IN port using a good quality 8K rated HDMI cable.
- 2. Connect HDMI display devices to the HDMI OUT ports of the splitter.
- **Note:** The splitter is powered via mains power supply to the unit. WyreStorm recommend using only power adapter supplied.
- 3. The splitter powers on once connected to the mains. Ensure the LED power indicators are fully lit. If not, check power cable is firmly connected.

#### **Troubleshooting**

#### **No or Poor Quality Picture (snow or noisy image)**

- Verify that power is being supplied to all devices in the system and that they are powered on.
- Verify that all HDMI connections are not loose and are functioning properly.
- If transmitting 8K, verify that the HDMI cables used are 3D or 8K rated.
- Ensure the EDID of the unit is correct. See EDID DIP Switch Settings for correct switch positions.

## **<sup>** $\bullet$ **</sup> Troubleshooting Tips:**

WyreStorm recommends using a cable tester or connecting the cable to other devices to verify functionality.

#### **EDID Dip Switch Settings**

The dipswitch on the splitter allows for changing the EDID management and downscaler on/off function. Use the table below to configure the splitters EDID mode based on the application's requirement. When setting a dipswitch setting, power off the unit before making a change. Once set, the unit can be powered back on.

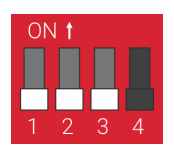

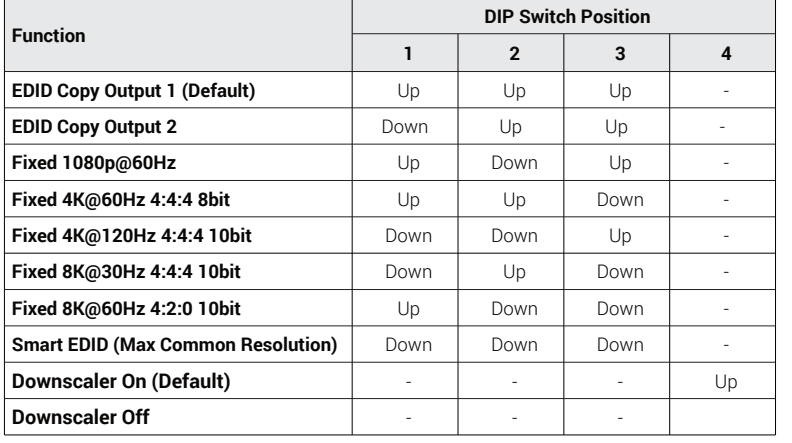

- 1. "-" indicates no adjustment is needed.
- 2. Downscaling is enabled in Output 2 only
- 3. Reboot the device after setting the EDID

## **4. About Smart EDID**

Use when both connected displays have different maximum resolution capabilities (e.g., a 4K display and a 1080p display). Smart EDID will analyze EDID's of all connected displays to determine the highestcommon resolution between the 5 on-board EDID's, so the source will output video at a resolution that all displays support.

**Quickstart Guide**

*WyreStsrm* 

- 5. Fixed EDIDs only include uncompressed FRL video data.
- 6. Fixed EDIDs all support audio formats up to PCM 2CH and compressed audio up to 7.1CH. Fixed EDIDs do not support HBR (High Bit Rate) audio formats.